# AdminTranslations

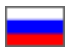

- [Add translation](#page-0-0)
- [Edit translation](#page-3-0)
- [Delete translation](#page-4-0)
- **[Search translation](#page-5-0)**

Configuration Languages Admin Translations

Translation of OT Box admin panel into other languages. Currently (June 2022) available: Russian, English and Chinese

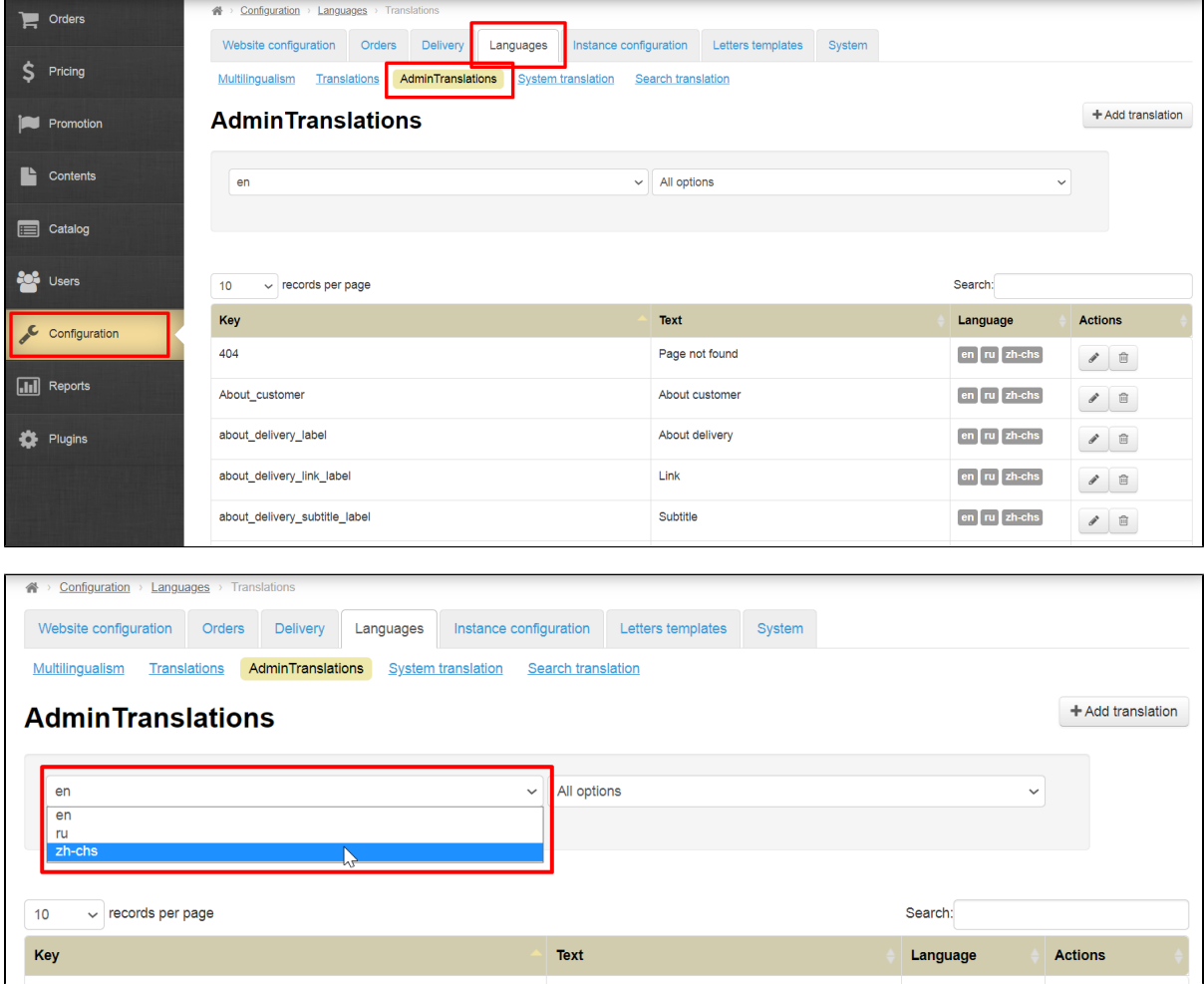

### <span id="page-0-0"></span>Add translation

You need to know "Key" to add translation.

A key is a phrase written in Latin used to indicate a specific field or heading or something else. With the help of the key, the admin panel "understands" which phrase you mean. Object (word or phrase-identifier), which is translated into other languages.

Click "Add translation" button

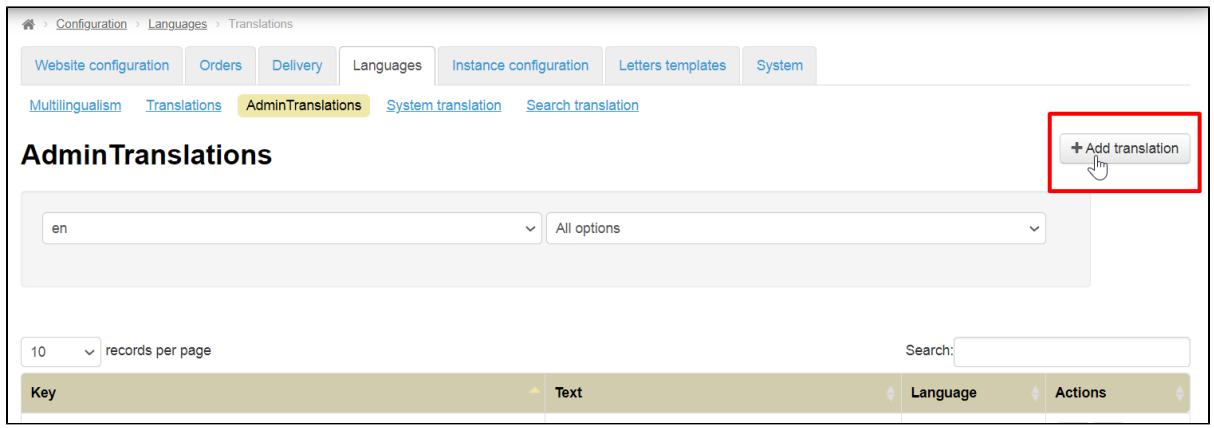

Add key

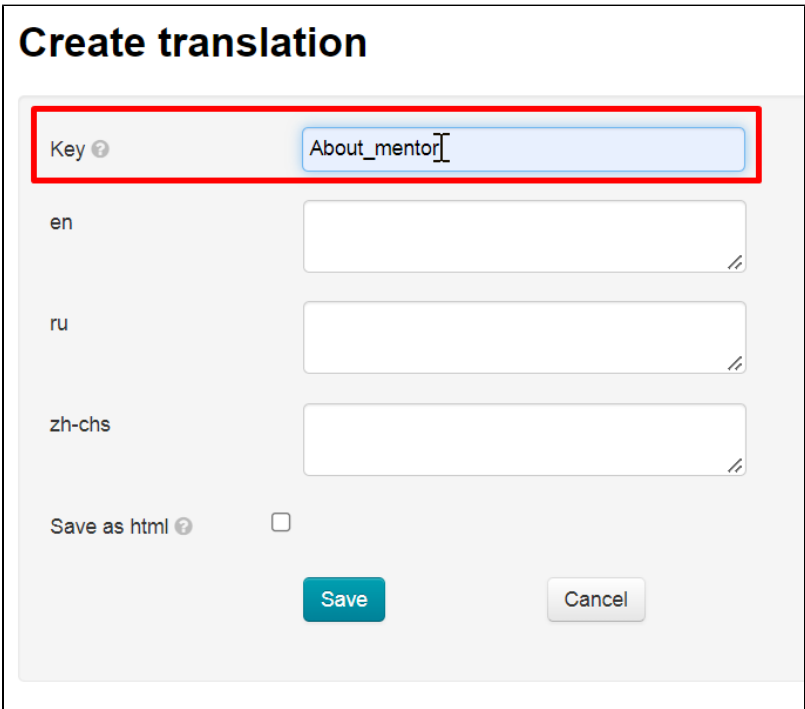

Then add translation

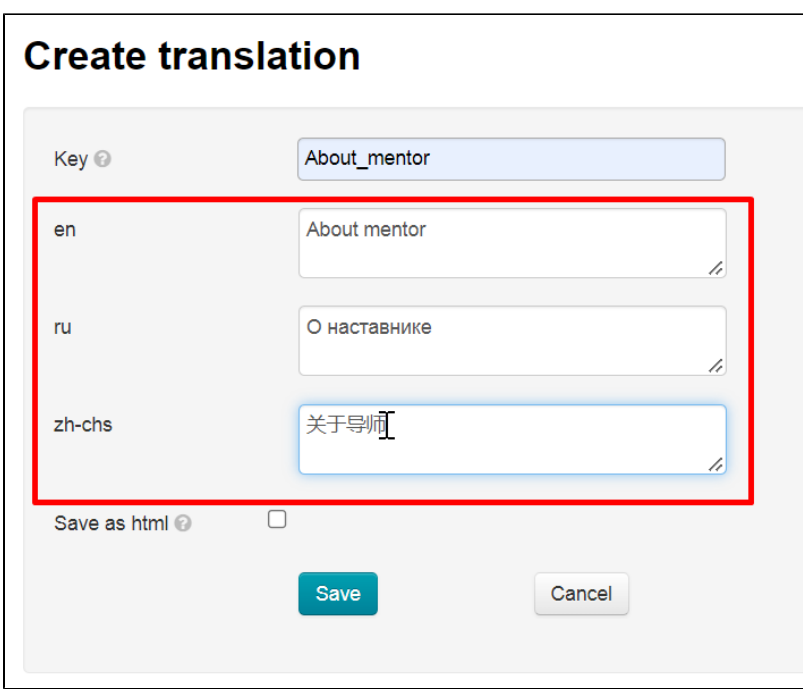

Check the box "Save as html" if translation contains html tags (for example, </br>, <br/>b></b>, etc.)

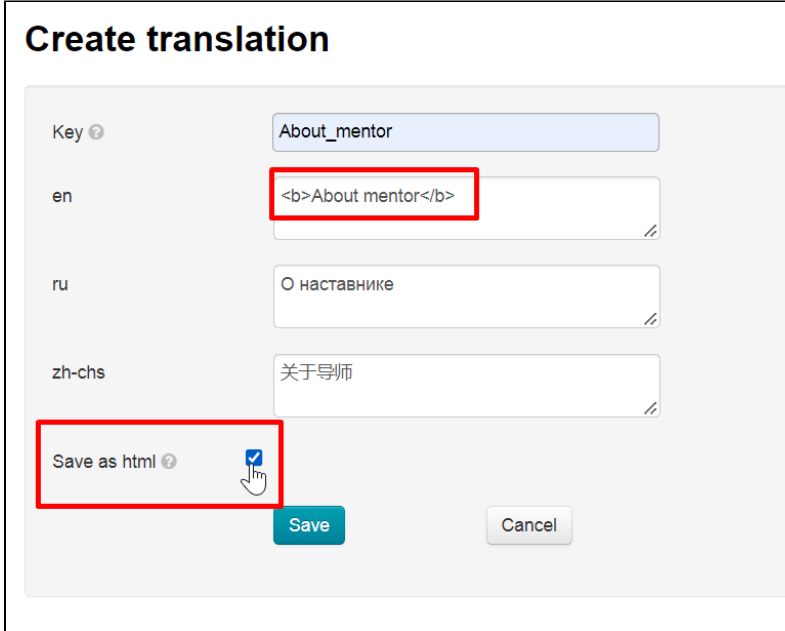

Save translation

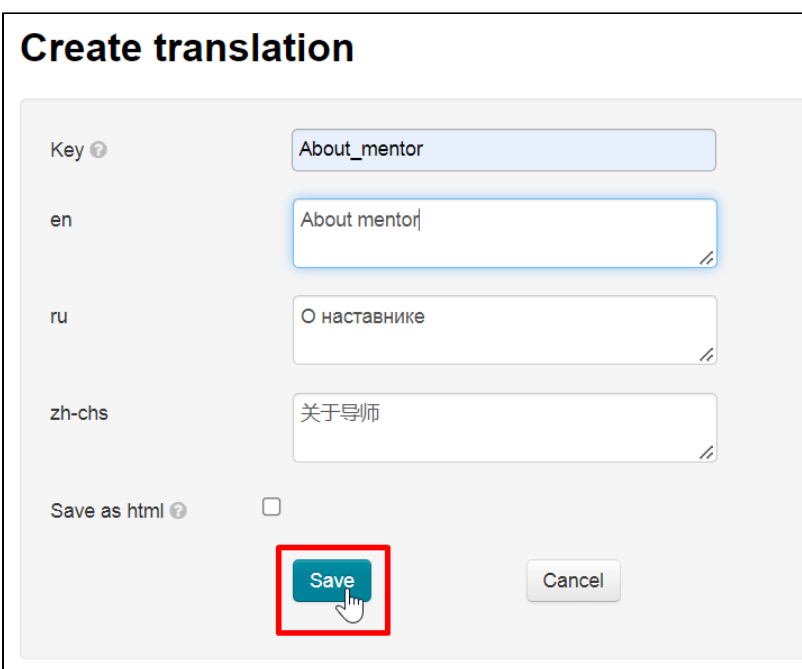

## <span id="page-3-0"></span>Edit translation

Click "Edit" button in "Actions" column

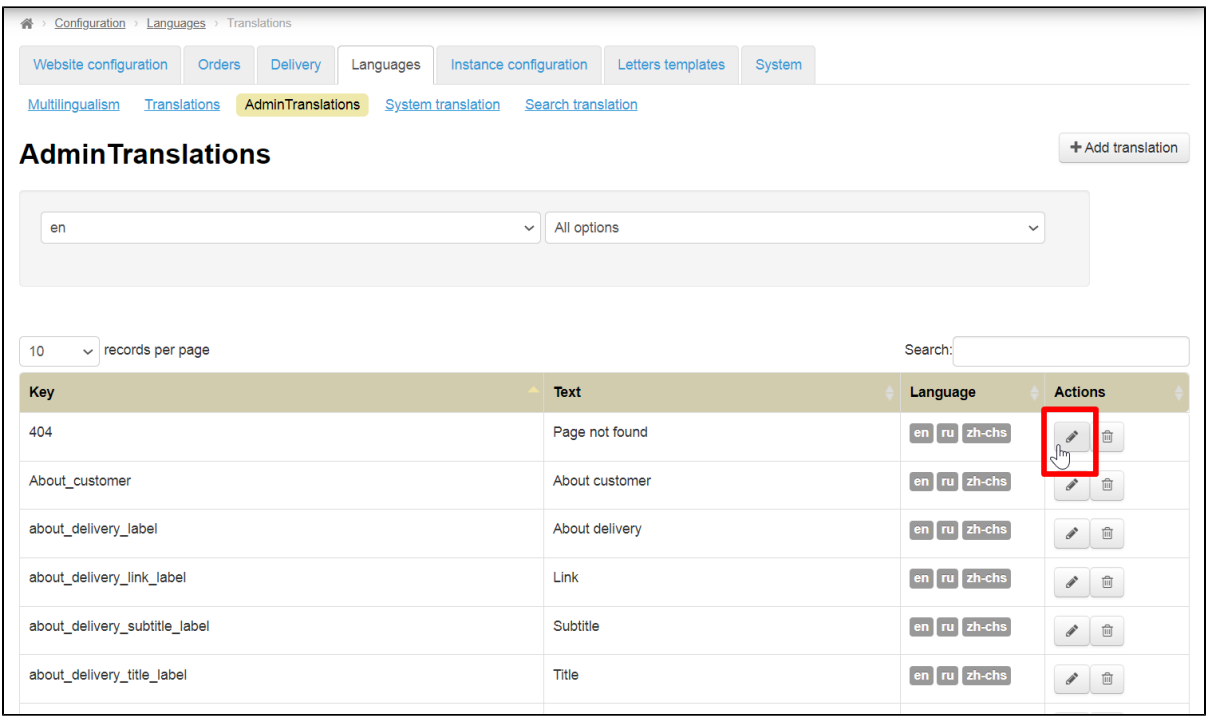

Add necessary changes

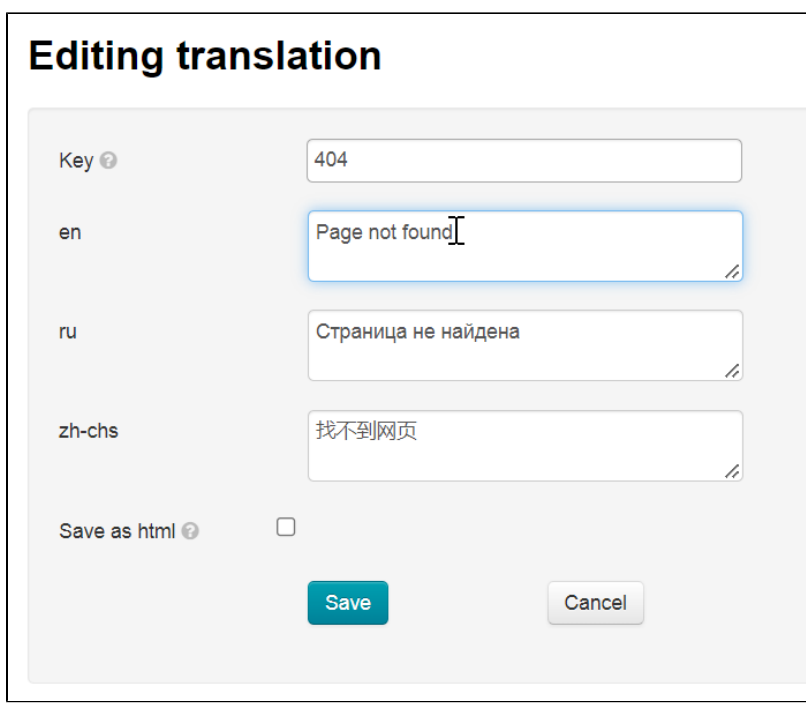

Click "Save" button

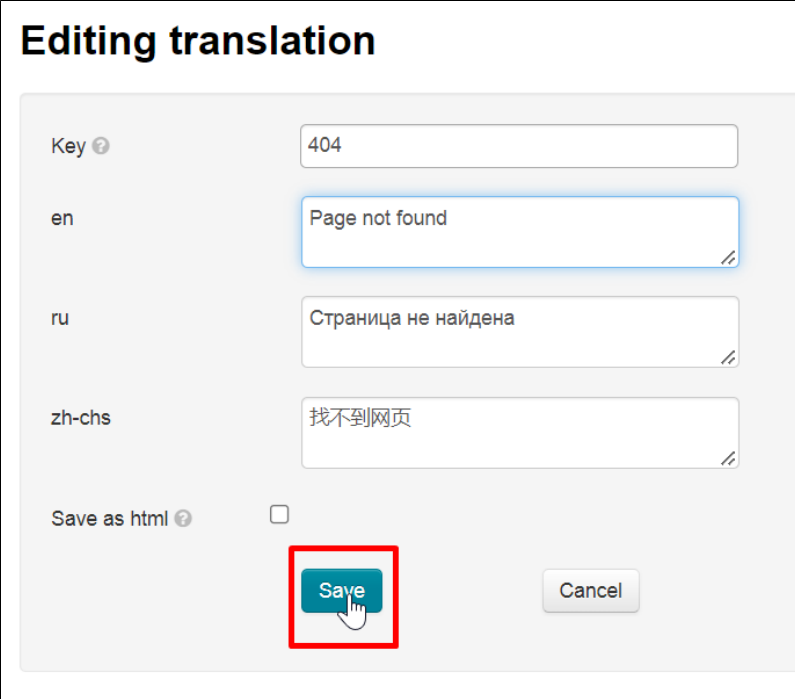

### <span id="page-4-0"></span>Delete translation

Click "Delete" button in "Actions" column

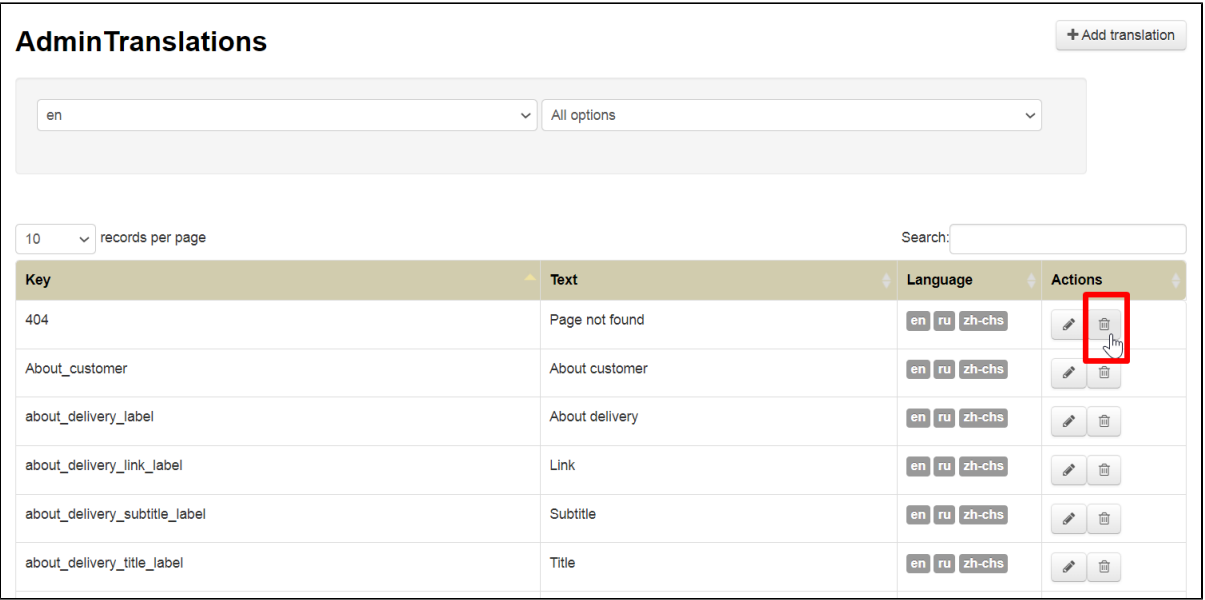

It's impossible to delete translations used in admin panel. You can delete translation without confirmation if it is not used anywhere

### <span id="page-5-0"></span>Search translation

Write any piece of a phrase or a key in "Search by content" line. All data containing the search phrase will be displayed in the table

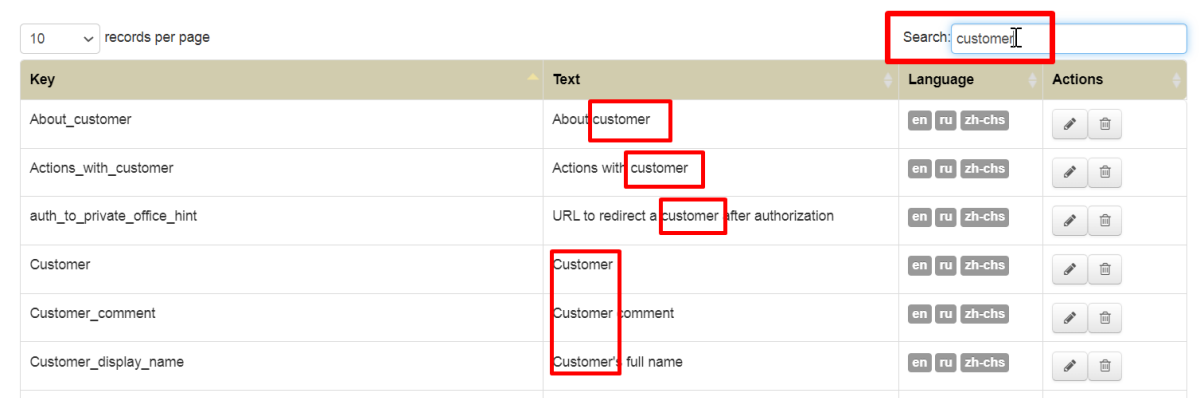